## **Steps to process the Final Invention Statement & Final Progress Report for NIH award in eRACommons**

The PI should log into eRACommons and locate their award. At the far right under the "Action" Column should be a hyperlink called "Requires Close-out". Upon selecting that link you will be taken to a new screen that contains the grant information and the following table.

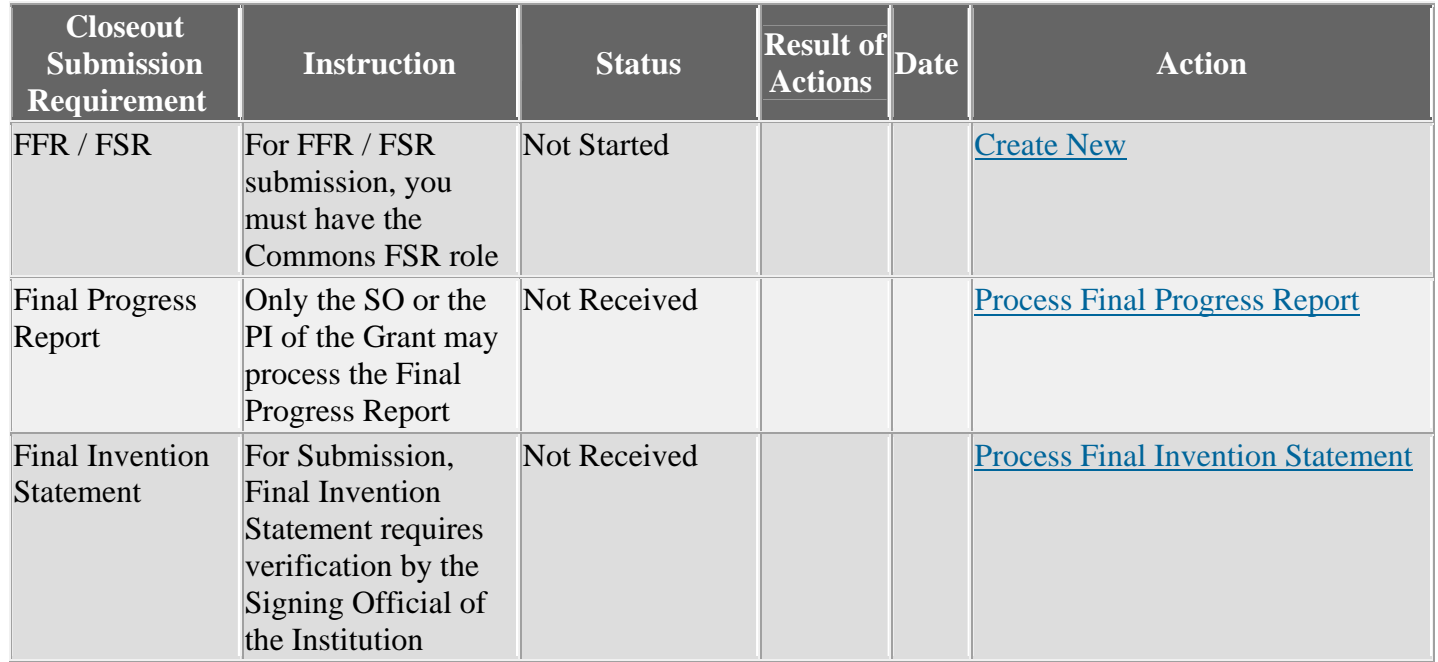

## **To process the Final Progress Report:**

Select "Process Final Progress Report". This will be take you to a new screen that contains the following table:

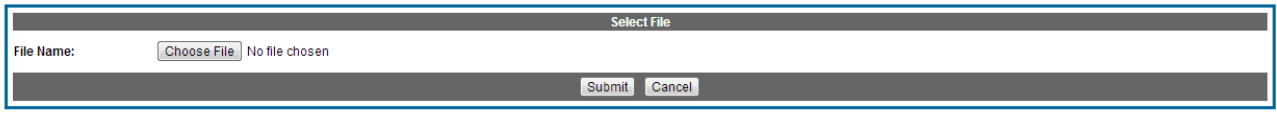

Select "Choose file" to upload the Final Progress Report. Once uploaded, select the "Submit" button. SOM OG&C does not need to approve the Final Progress Report; therefore, by selecting "Submit" the report is uploaded/submitted to NIH.

## **To process the Final Invention Statement**:

Select "Process Final Invention Statement". This will take you to a new screen where you will see your grant information and the following three buttons and paragraph.

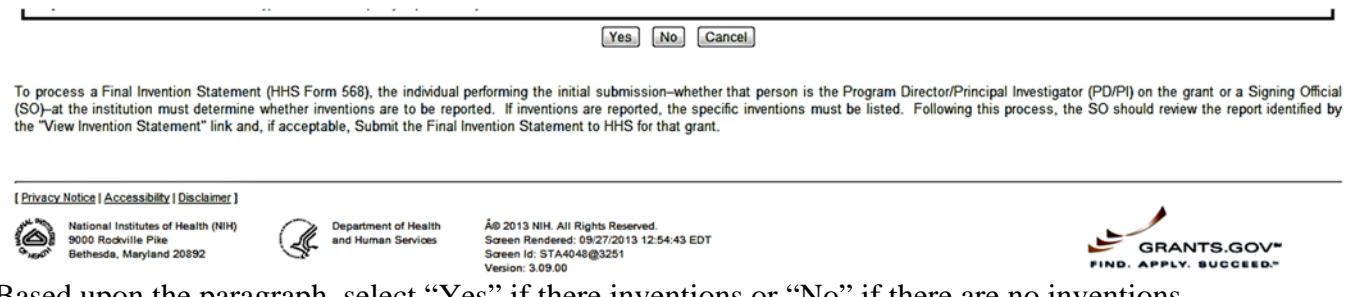

Based upon the paragraph, select "Yes" if there inventions or "No" if there are no inventions.

**Steps to process the Final Invention Statement & Final Progress Report for NIH award in eRACommons** 

**When you select "yes"** you will be taken to a new screen where you need to input the invention information that has been reported to the Technology Transfer Office (who then submitted to NIH via iEdison).

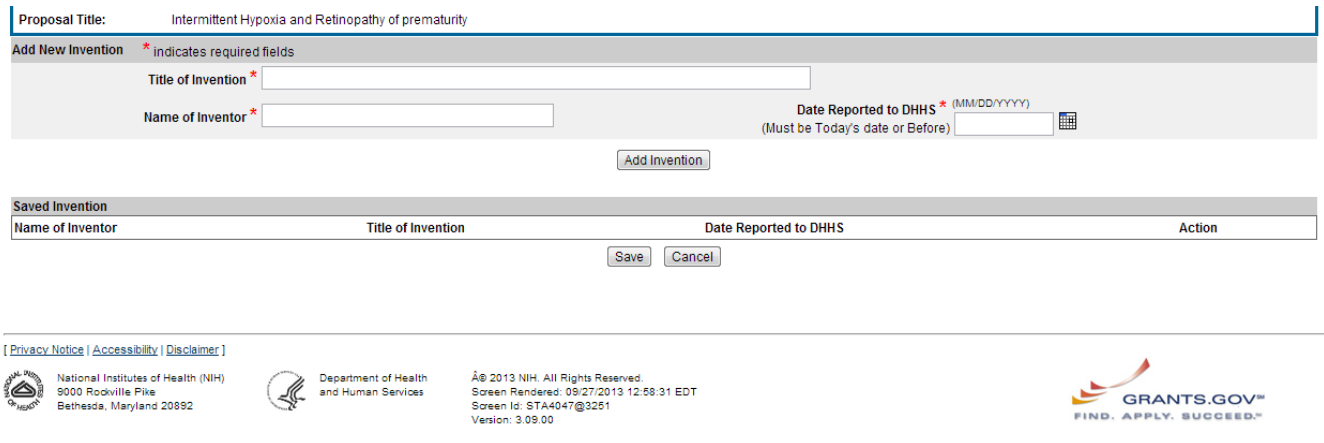

Once inputted select "Add Invention" then "Save". The system will then generate the Final Invention statement with the inputted invention noted. At this point, SOM OG&C Pre Award (medrespre@case.edu) should be notified to submit the Invention Statement. Prior to submitting the Invention Statement, SOM OG&C validates the information with Technology Transfer.

**When you select "no",** a form of the following pop-up window will appear to which you have to select "ok".

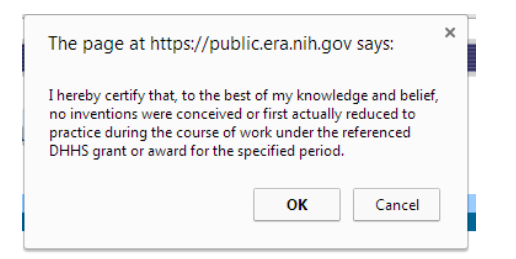

The system will then generate the Final Invention Statement with "none" noted for inventions". At this point, SOM OG&C Pre Award (medrespre@case.edu) should be notified to submit the Invention Statement. Prior to submitting the Invention Statement, SOM OG&C validates the information with Technology Transfer.

**Once SOM OG&C has processed the Final Invention Statement**, the PI will receive a system generated email from NIH confirming submission, and that NIH confirmation email will then be forwarded to the Department Admin by SOM OG&C Pre Award (medrespre@case.edu).